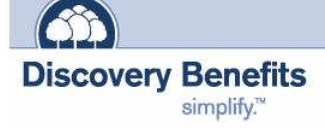

Now that you have enrolled in one or more of your employer's pre-tax benefits plan, you may access your account information online at **discoverybenefits.com**

## **STEP 1 – Log In**

- Locate the "Account Log In" option
- Click on the "FSA, HRA, Transportation Log In" button on the next screen

### **STEP 2 – Enter your log in information**

Review the provided username and password information or call Participant Services for more information  $-1-866-451-3399$ , option

# **STEP 3 – Change your password**

You will be prompted immediately to create a new, unique password before entering the site (6 to 10 characters with at least one number)

*(Please be sure to record/memorize your password as Discovery Benefits does not record your password. Your account login information is yours alone and should be kept in a secure location. If you learn that any unauthorized person has accessed your online account information, please call us promptly.)*

#### $\odot \cdot \text{R} \text{ R} \text{ A} \text{ D} \text{ S} \text{ B} \text{ A} \text{ F} \text{ S} \text{ D} \text{ A} \text{ B} \text{ D} \text{ A} \text{ D} \text{ A} \text{ D} \text{ B} \text{ D} \text{ B} \text{ D} \text{ B} \text{ D} \text{ A} \text{ D} \text{ B} \text{ D} \text{ B} \text{ D} \text{ A} \text{ D} \text{ B} \text{ D} \text{ B} \text{ D} \text{ C} \text{ D} \text{ D} \text{ D} \text{ D} \text{ D} \text{ D} \text{ D}$  $\overline{\phantom{a}}$   $\overline{\phantom{a}}$   $\overline{\phantom{a}}$   $\overline{\phantom{a}}$   $\overline{\phantom{a}}$ ss a http://www.discoverybenefits.com Home | About | News | Jobs | FAQ | Privacy | En Español | Contact Us | Demos | Log In **Discovery Benefits** FSA . HSA . HRA . COBRA We make employee benefit administration easy by providing extraordinary customer service, uniq oduct solutions and smarter technologies nply put, we work hard to make sy to do business with us. Sign up for account email notices Simplify your life with a **Benefits Debit** Stay connected with your plan. Card Click here r<br>Click here to learn more » Marn more Participants<sup>»</sup> Employers<sup>»</sup> Consultants<sup>»</sup> Account Log In >> Contact A Sales Ren >>  $\begin{array}{ccc} \bullet & \bullet & \bullet & \bullet \\ \bullet & \bullet & \bullet & \bullet \end{array}$ Ji Saint ghranges の の 心 口 · 口 直 図 さ  $\overline{\bullet}$   $\overline{\bullet}$   $\overline{\bullet}$ Home | About | News | Jobs | FAQ | Privacy | En Español | Contact Us | Demos | Log In **Discovery Benefits** ESA . HSA . HRA . COBRA went that a federal holiday falls on a weekday, reimbur **Could be date** This delay also includes trades and withdrawal requests from HSA accounts Log In **Employer in:**<br>Flexible Spending Ac<br>Health Reimburseme<br>Arrangements Participants in: **Participants in:**<br>Flexible Spending Acce<br>Health Reimbursement<br>Arrangements<br>Transportation Fringe Arrangement<br>Transportatio<br>Benefit Plans on Fringe FSA, HRA, Transportation Log Employer Portal Log In >> **Participants in:**<br>Health Savings Accounts

## **STEP 4 – Use the tabs to navigate your online account**

**File Claims:** File your claims online by following the steps included under this tab. Remember to send your receipts to us for prompt payment of your claim.

**My Account:** Click on this tab to view payment history, claims history, your profile, and your account balance.

**Plans:** View your pre-tax plan information by clicking on this tab.

**Forms:** Click on this tab to download pre-tax benefit forms at any time.

Proprietary and Confidential to Lighthouse1, LLC © Copyright, Lighthouse1, LLC, 2005, ALL RIGHTS RESERVED